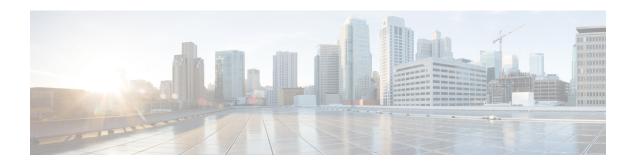

# **Configuring Secure Shell**

The Secure Shell (SSH) feature is an application and a protocol that provides a secure replacement to the Berkeley r-tools. The protocol secures sessions using standard cryptographic mechanisms, and the application can be used similarly to the Berkeley rexec and rsh tools. Two versions of SSH are available: SSH Version 1 and SSH Version 2.

- Prerequisites for Configuring Secure Shell, on page 1
- Restrictions for Configuring Secure Shell, on page 2
- Information About Configuring Secure Shell, on page 2
- How to Configure Secure Shell, on page 5
- Configuration Examples for Secure Shell, on page 14
- Additional References for Secure Shell, on page 16
- Feature History for Configuring Secure Shell, on page 16

# **Prerequisites for Configuring Secure Shell**

The following are the prerequisites for configuring the switch for secure shell (SSH):

- For SSH to work, the switch needs an Rivest, Shamir, and Adleman (RSA) public/private key pair. This is the same with Secure Copy Protocol (SCP), which relies on SSH for its secure transport.
- Before enabling SCP, you must correctly configure SSH, authentication, and authorization on the switch.
- Because SCP relies on SSH for its secure transport, the router must have an Rivest, Shamir, and Adelman (RSA) key pair.
- SCP relies on SSH for security.
- SCP requires that authentication, authorization, and accounting (AAA) authorization be configured so the router can determine whether the user has the correct privilege level.
- A user must have appropriate authorization to use SCP.
- A user who has appropriate authorization can use SCP to copy any file in the Cisco IOS File System (IFS) to and from a switch by using the **copy** command. An authorized administrator can also do this from a workstation.
- The Secure Shell (SSH) server requires an IPsec (Data Encryption Standard [DES] or 3DES) encryption software image; the SSH client requires an IPsec (DES or 3DES) encryption software image.)

• Configure a hostname and host domain for your device by using the **hostname** and **ip domain-name** commands in global configuration mode.

# **Restrictions for Configuring Secure Shell**

The following are restrictions for configuring the device for secure shell.

- The switch supports Rivest, Shamir, and Adelman (RSA) authentication.
- SSH supports only the execution-shell application.
- The SSH server and the SSH client are supported only on Data Encryption Standard (DES) (56-bit) and 3DES (168-bit) data encryption software. In DES software images, DES is the only encryption algorithm available. In 3DES software images, both DES and 3DES encryption algorithms are available.
- The device supports the Advanced Encryption Standard (AES) encryption algorithm with a 128-bit key, 192-bit key, or 256-bit key. However, symmetric cipher AES to encrypt the keys is not supported.
- When using SCP, you cannot enter the password into the copy command. You must enter the password when prompted.
- The login banner is not supported in Secure Shell Version 1. It is supported in Secure Shell Version 2.
- The -l keyword and userid : {number} {ip-address} delimiter and arguments are mandatory when configuring the alternative method of Reverse SSH for console access.
- To authenticate clients with freeradius over RADSEC, you should generate an RSA key longer than 1024 bit. Use the **crypto key generate rsa general-keys exportable label** *label-name* command to achieve this

# **Information About Configuring Secure Shell**

Secure Shell (SSH) is a protocol that provides a secure, remote connection to a device. SSH provides more security for remote connections than Telnet does by providing strong encryption when a device is authenticated. This software release supports SSH Version 1 (SSHv1) and SSH Version 2 (SSHv2).

### **SSH and Switch Access**

Secure Shell (SSH) is a protocol that provides a secure, remote connection to a device. SSH provides more security for remote connections than Telnet does by providing strong encryption when a device is authenticated. This software release supports SSH Version 1 (SSHv1) and SSH Version 2 (SSHv2).

SSH functions the same in IPv6 as in IPv4. For IPv6, SSH supports IPv6 addresses and enables secure, encrypted connections with remote IPv6 nodes over an IPv6 transport.

### **SSH Servers, Integrated Clients, and Supported Versions**

The Secure Shell (SSH) Integrated Client feature is an application that runs over the SSH protocol to provide device authentication and encryption. The SSH client enables a Cisco device to make a secure, encrypted connection to another Cisco device or to any other device running the SSH server. This connection provides

functionality similar to that of an outbound Telnet connection except that the connection is encrypted. With authentication and encryption, the SSH client allows for secure communication over an unsecured network.

The SSH server and SSH integrated client are applications that run on the switch. The SSH server works with the SSH client supported in this release and with non-Cisco SSH clients. The SSH client works with publicly and commercially available SSH servers. The SSH client supports the ciphers of Data Encryption Standard (DES), 3DES, and password authentication.

The switch supports an SSHv1 or an SSHv2 server.

The switch supports an SSHv1 client.

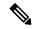

Note

The SSH client functionality is available only when the SSH server is enabled.

User authentication is performed like that in the Telnet session to the device. SSH also supports the following user authentication methods:

- TACACS+
- RADIUS
- Local authentication and authorization

## **RSA Authentication Support**

Rivest, Shamir, and Adleman (RSA) authentication available in Secure Shell (SSH) clients is not supported on the SSH server for Cisco software by default.

## **SSL Configuration Guidelines**

When SSL is used in a switch cluster, the SSL session terminates at the cluster commander. Cluster member switches must run standard HTTP.

Before you configure a CA trustpoint, you should ensure that the system clock is set. If the clock is not set, the certificate is rejected due to an incorrect date.

## **Secure Copy Protocol Overview**

The Secure Copy Protocol (SCP) feature provides a secure and authenticated method for copying switch configurations or switch image files. SCP relies on Secure Shell (SSH), an application and a protocol that provides a secure replacement for the Berkeley r-tools.

For SSH to work, the switch needs an RSA public/private key pair. This is the same with SCP, which relies on SSH for its secure transport.

Because SSH also relies on AAA authentication, and SCP relies further on AAA authorization, correct configuration is necessary.

- Before enabling SCP, you must correctly configure SSH, authentication, and authorization on the switch.
- Because SCP relies on SSH for its secure transport, the router must have an Rivest, Shamir, and Adelman (RSA) key pair.

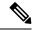

Note

When using SCP, you cannot enter the password into the **copy** command. You must enter the password when prompted.

### **Secure Copy Protocol**

The Secure Copy Protocol (SCP) feature provides a secure and authenticated method for copying device configurations or switch image files. The behavior of SCP is similar to that of remote copy (rcp), which comes from the Berkeley r-tools suite, except that SCP relies on SSH for security. SCP also requires that authentication, authorization, and accounting (AAA) authorization be configured so the device can determine whether the user has the correct privilege level. To configure the Secure Copy feature, you should understand the SCP concepts.

### **How Secure Copy Works**

The behavior of Secure Copy (SCP) is similar to that of remote copy (RCP), which comes from the Berkeley r-tools suite (Berkeley university's own set of networking applications), except that SCP relies on Secure Shell (SSH) for security. In addition, SCP requires that authentication, authorization, and accounting (AAA) authorization be configured so that the device can determine whether the user has the correct privilege level.

SCP allows a user only with a privilege level of 15 to copy any file that exists in the Cisco IOS File System (IFS) to and from a device by using the **copy** command. An authorized administrator may also perform this action from a workstation.

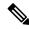

Note

Enable the SCP option while using the pscp.exe file with the Cisco software.

### **Reverse Telnet**

Reverse telnet allows you to telnet to a certain port range and connect to terminal or auxiliary lines. Reverse telnet has often been used to connect a Cisco device that has many terminal lines to the consoles of other Cisco devices. Telnet makes it easy to reach the device console from anywhere simply by telnet to the terminal server on a specific line. This telnet approach can be used to configure a device even if all network connectivity to that device is disconnected. Reverse telnet also allows modems that are attached to Cisco devices to be used for dial-out (usually with a rotary device).

### **Reverse SSH**

Reverse telnet can be accomplished using SSH. Unlike reverse telnet, SSH provides for secure connections. The Reverse SSH Enhancements feature provides you with a simplified method of configuring SSH. Using this feature, you no longer have to configure a separate line for every terminal or auxiliary line on which you want to enable SSH. The previous method of configuring reverse SSH limited the number of ports that can be accessed to 100. The Reverse SSH Enhancements feature removes the port number limitation.

# **How to Configure Secure Shell**

## **Setting Up the Device to Run SSH**

Follow the procedure given below to set up your device to run SSH:

#### Before you begin

Configure user authentication for local or remote access. This step is required.

|        | Command or Action                                      | Purpose                                                                                                    |
|--------|--------------------------------------------------------|----------------------------------------------------------------------------------------------------|
| Step 1 | enable                                                 | Enables privileged EXEC mode.                                                                                                    |
|        | Example:                                               | Enter your password if prompted.                                                                                                 |
|        | Device> enable                                         |                                                                                                    |
| Step 2 | configure terminal                                     | Enters global configuration mode.                                                                                                |
|        | Example:                                               |                                                                                                    |
|        | Device# configure terminal                             |                                                                                                    |
| Step 3 | hostname hostname                                      | Configures a hostname and IP domain name for                                                                                     |
|        | Example:                                               | your device.                                                                                                    |
|        | Device(config)# hostname your_hostname                 | Note Follow this procedure only if you are configuring the device as an SSH server.                                              |
| Step 4 | ip domain-name domain_name                             | Configures a host domain for your device.                                                                                        |
|        | Example:                                               |                                                                                                    |
|        | <pre>Device(config) # ip domain-name your_domain</pre> |                                                                                                    |
| Step 5 | crypto key generate rsa                                | Enables the SSH server for local and remote                                                                                      |
|        | Example:  Device(config) # crypto key generate rsa     | authentication on the device and generates an RSA key pair. Generating an RSA key pair for the device automatically enables SSH. |
|        |                                                        | We recommend that a minimum modulus size of 1024 bits.                                                                           |
|        |                                                        | When you generate RSA keys, you are prompted to enter a modulus length. A longer                                                 |

|        | Command or Action   | Purpose                                                                             |
|--------|---------------------|-------------------------------------------------------------------------------------|
|        |                     | modulus length might be more secure, but it takes longer to generate and to use.    |
|        |                     | Note Follow this procedure only if you are configuring the device as an SSH server. |
| Step 6 | end                 | Returns to privileged EXEC mode.                                                    |
|        | Example:            |                                                                                     |
|        | Device(config)# end |                                                                                     |

## **Configuring the SSH Server**

Follow the procedure given below to configure the SSH server:

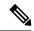

Note

This procedure is only required if you are configuring the device as an SSH server.

|        | Command or Action                | Purpose                                                                                                    |
|--------|----------------------------------|----------------------------------------------------------------------------------------------------|
| Step 1 | enable                           | Enables privileged EXEC mode.                                                                                                    |
|        | Example:                         | • Enter your password if prompted.                                                                                                    |
|        | Device> enable                   |                                                                                                    |
| Step 2 | configure terminal               | Enters global configuration mode.                                                                                                    |
|        | Example:                         |                                                                                                    |
|        | Device# configure terminal       |                                                                                                    |
| Step 3 | ip ssh version [1   2]           | (Optional) Configures the device to run SS                                                                                             |
|        | Example:                         | Version 1 or SSH Version 2.                                                                                                    |
|        | Device(config)# ip ssh version 1 | • 1: Configure the device to run SSH Version 1.                                                                                        |
|        |                                  | • 2: Configure the device to run SSH Version 2.                                                                                        |
|        |                                  | If you do not enter this command or do not specify a keyword, the SSH server selects the latest SSH version supported by the SSH clien |

|        | Command or Action                                                                                                    | Purpose                                                                                                    |
|--------|----------------------------------------------------------------------------------------------------|----------------------------------------------------------------------------------------------------|
|        |                                                                                                    | For example, if the SSH client supports SSHv1 and SSHv2, the SSH server selects SSHv2.                                                                                                    |
| Step 4 | <pre>ip ssh {timeout seconds   authentication-retries number} Example:  Device(config) # ip ssh timeout 90 authentication-retries 2</pre>                                                     | Configures the SSH control parameters:  • Specify the time-out value in seconds; the default is 120 seconds. The range is 0 to 120 seconds. This parameter applies to the SSH negotiation phase. After the connection is established, the device uses the default time-out values of the CLI-based sessions.  By default, up to five simultaneous, encrypted SSH connections for multiple CLI-based sessions over the network are available (session 0 to session 4). After the execution shell starts, the CLI-based session time-out value returns to the default of 10 minutes.  • Specify the number of times that a client can re-authenticate to the server. The default is 3; the range is 0 to 5.  Repeat this step when configuring both parameters. |
| Step 5 | Use one or both of the following:  • line vty line_number[ ending_line_number] • transport input ssh  Example:  Device(config) # line vty 1 10  or  Device(config-line) # transport input ssh | <ul> <li>(Optional) Configures the virtual terminal line settings.</li> <li>• Enters line configuration mode to configure the virtual terminal line settings. For <i>line_number</i> and <i>ending_line_number</i>, specify a pair of lines. The range is 0 to 15.</li> <li>• Specifies that the device prevent non-SSH Telnet connections. This limits the router to only SSH connections.</li> </ul>                                                                                                    |
| Step 6 | <pre>end Example: Device(config-line)# end</pre>                                                                                                    | Returns to privileged EXEC mode.                                                                                                    |

### **Troubleshooting Tips**

- If your Secure Shell (SSH) configuration commands are rejected as illegal commands, you have not successfully generated an Rivest, Shamir, and Adleman (RSA) key pair for your device. Make sure that you have specified a hostname and domain. Then use the **crypto key generate rsa** command to generate an RSA key pair and enable the SSH server.
- When configuring the RSA key pair, you might encounter the following error messages:
  - No hostname specified.

You must configure a hostname for the device using the **hostname** global configuration command.

· No domain specified.

You must configure a host domain for the device using the **ip domain-name** global configuration command.

- The number of allowable SSH connections is limited to the maximum number of vtys configured for the device. Each SSH connection uses a vty resource.
- SSH uses either local security or the security protocol that is configured through AAA on your device for user authentication. When configuring Authentication, Authorization, and Accounting (AAA), you must ensure that AAA is disabled on the console for user authentication. AAA authorization is disabled on the console by default. If AAA authorization is enabled on the console, disable it by configuring the no aaa authorization console command during the AAA configuration stage.

## **Configuring Reverse SSH for Console Access**

To configure reverse SSH console access on the SSH server, perform the following steps.

|          | Command or Action                   | Purpose                                        |
|----------|-------------------------------------|------------------------------------------------|
| Step 1   | enable                              | Enables privileged EXEC mode.                  |
|          | Example:                            | • Enter your password if prompted.             |
|          | Device> enable                      |                                                |
| Step 2   | configure terminal                  | Enters global configuration mode.              |
|          | Example:                            |                                                |
|          | Device# configure terminal          |                                                |
| Step 3   | line line-number ending-line-number | Identifies a line for configuration and enters |
| Example: | line configuration mode.            |                                                |
|          | Device# line 1 3                    |                                                |

|        | Command or Action                                 | Purpose                                                                                                    |
|--------|---------------------------------------------------|----------------------------------------------------------------------------------------------------|
| Step 4 | no exec                                           | Disables EXEC processing on a line.                                                                                                    |
|        | Example:                                          |                                                                                                    |
|        | Device(config-line)# no exec                      |                                                                                                    |
| Step 5 | login authentication listname                     | Defines a login authentication mechanism for                                                                                                    |
|        | Example:                                          | the lines.  Note The authentication method must                                                                                                    |
|        | Device(config-line)# login authentication default |                                                                                                    |
| Step 6 | transport input ssh                               | Defines which protocols to use to connect to a                                                                                                    |
|        | Example:                                          | specific line of the device.                                                                                                    |
|        | Device(config-line)# transport input ssh          | The <b>ssh</b> keyword must be used for the<br>Reverse SSH Enhancements feature.                                                                                        |
| Step 7 | exit                                              | Exits line configuration mode.                                                                                                    |
|        | Example:                                          |                                                                                                    |
|        | Device(config-line)# exit                         |                                                                                                    |
| Step 8 | exit                                              | Exits global configuration mode.                                                                                                    |
|        | Example:                                          |                                                                                                    |
|        | Device(config)# exit                              |                                                                                                    |
| Step 9 | ssh -l userid : {number} {ip-address}             | Specifies the user ID to use when logging in on                                                                                                    |
|        | Example:                                          | the remote networking device that is running the SSH server.                                                                                                    |
|        | Device# ssh -l lab:1 router.example.com           | • userid : User ID.                                                                                                    |
|        |                                                   | •: Signifies that a port number and terminal IP address will follow the userid argument.                                                                                |
|        |                                                   | • <i>number</i> : Terminal or auxiliary line number.                                                                                                    |
|        |                                                   | • <i>ip-address</i> : Terminal server IP address.                                                                                                    |
|        |                                                   | Note The userid argument and :rotary{number}{ip-address} delimiter and arguments are mandatory when configuring the alternative method of Reverse SSH for modem access. |

## **Configuring Reverse SSH for Modem Access**

In this configuration, reverse SSH is being configured on a modem used for dial-out lines. To get any of the dial-out modems, you can use any SSH client and start a SSH session to get to the next available modem from the rotary device.

|        | Command or Action                                 | Purpose                                                                         |
|--------|---------------------------------------------------|---------------------------------------------------------------------------------|
| Step 1 | enable                                            | Enables privileged EXEC mode.                                                   |
|        | Example:                                          | • Enter your password if prompted.                                              |
|        | Device> enable                                    |                                                                                 |
| Step 2 | configure terminal                                | Enters global configuration mode.                                               |
|        | Example:                                          |                                                                                 |
|        | Device# configure terminal                        |                                                                                 |
| Step 3 | line line-number ending-line-number               | Identifies a line for configuration and enters                                  |
|        | Example:                                          | line configuration mode.                                                        |
|        | Device# line 1 200                                |                                                                                 |
| Step 4 | no exec                                           | Disables EXEC processing on a line.                                             |
|        | Example:                                          |                                                                                 |
|        | Device(config-line)# no exec                      |                                                                                 |
| Step 5 | login authentication listname                     | Defines a login authentication mechanism for the lines                          |
|        | Example:                                          | Note The authentication method must                                             |
|        | Device(config-line)# login authentication default | use a username and password.                                                    |
| Step 6 | rotary group                                      | Defines a group of lines consisting of one or                                   |
|        | Example:                                          | more virtual terminal lines or one auxiliary port line.                         |
|        | Device(config-line)# rotary 1                     |                                                                                 |
| Step 7 | transport input ssh                               | Defines which protocols to use to connect to                                    |
|        | Example:                                          | a specific line of the device.                                                  |
|        | Device(config-line)# transport input ssh          | • The <b>ssh</b> keyword must be used for the Reverse SSH Enhancements feature. |
| Step 8 | exit                                              | Exits line configuration mode.                                                  |
|        | Example:                                          |                                                                                 |

|         | Command or Action                           | Purpose                                                                                                    |
|---------|---------------------------------------------|----------------------------------------------------------------------------------------------------|
|         | Device(config-line)# exit                   |                                                                                                    |
| Step 9  | exit                                        | Exits global configuration mode.                                                                                                    |
|         | Example:                                    |                                                                                                    |
|         | Device(config)# exit                        |                                                                                                    |
| Step 10 | ssh -1 userid :rotary {number} {ip-address} | Specifies the user ID to use when logging in                                                                                                    |
|         | Example:                                    | on the remote networking device that is running the SSH server.                                                                                                    |
|         | Device# ssh -l lab:rotary1                  | • userid : User ID.                                                                                                    |
|         | router.example.com                          | •: Signifies that a port number and terminal IP address will follow the <i>userid</i> argument.                                                                                  |
|         |                                             | • <i>number</i> : Terminal or auxiliary line number.                                                                                                    |
|         |                                             | • <i>ip-address</i> : Terminal server IP address.                                                                                                    |
|         |                                             | Note The <i>userid</i> argument and :rotary {number} {ip-address} delimiter and arguments are mandatory when configuring the alternative method of Reverse SSH for modem access. |

# **Troubleshooting Reverse SSH on the Client**

To troubleshoot the reverse SSH configuration on the client (remote device), perform the following steps.

|                                          | Command or Action                       | Purpose                            |
|------------------------------------------|-----------------------------------------|------------------------------------|
| Step 1                                   | enable                                  | Enables privileged EXEC mode.      |
|                                          | Example:                                | • Enter your password if prompted. |
|                                          | Device> enable                          |                                    |
| Step 2 debug ip ssh client Displays debu | Displays debugging messages for the SSH |                                    |
|                                          | Example:                                | client.                            |
|                                          | Device# debug ip ssh client             |                                    |

## **Troubleshooting Reverse SSH on the Server**

To troubleshoot the reverse SSH configuration on the terminal server, perform the following steps. The steps may be configured in any order or independent of one another.

#### **Procedure**

|                                        | Command or Action    | Purpose                                 |
|----------------------------------------|----------------------|-----------------------------------------|
| Step 1                                 | enable               | Enables privileged EXEC mode.           |
|                                        | Example:             | • Enter your password if prompted.      |
|                                        | Device> enable       |                                         |
| Step 2                                 | debug ip ssh         | Displays debugging messages for the SSH |
| Example: server.  Device# debug ip ssh | server.              |                                         |
|                                        | Device# debug ip ssh |                                         |
| Step 3                                 | show ssh             | Displays the status of the SSH server   |
|                                        | Example:             | connections.                            |
|                                        | Device# show ssh     |                                         |
| Step 4                                 | show line            | Displays parameters of a terminal line. |
|                                        | Example:             |                                         |
|                                        | Device# show line    |                                         |

## **Monitoring the SSH Configuration and Status**

This table displays the SSH server configuration and status.

Table 1: Commands for Displaying the SSH Server Configuration and Status

| Command        | Purpose                                                             |
|----------------|---------------------------------------------------------------------|
| show ip<br>ssh | Shows the version and configuration information for the SSH server. |
| show ssh       | Shows the status of the SSH server.                                 |

## **Configuring Secure Copy**

To configure a Cisco device for Secure Copy (SCP) server-side functionality, perform the following steps.

|        | Command or Action                                                       | Purpose                                                           |
|--------|-------------------------------------------------------------------------|-------------------------------------------------------------------|
| Step 1 | enable                                                                  | Enables privileged EXEC mode.                                     |
|        | Example:                                                                | Enter your password if prompted.                                  |
|        | Device> enable                                                          |                                                                   |
| Step 2 | configure terminal                                                      | Enters global configuration mode.                                 |
|        | Example:                                                                |                                                                   |
|        | Device# configure terminal                                              |                                                                   |
| Step 3 | aaa new-model                                                           | Sets AAA authentication at login.                                 |
|        | Example:                                                                |                                                                   |
|        | Device(config)# aaa new-model                                           |                                                                   |
| Step 4 | aaa authentication login {default   list-name} method1 [ method2 ]      | Enables the AAA access control system.                            |
|        | Example:                                                                |                                                                   |
|        | Device(config)# aaa authentication login default group tacacs+          |                                                                   |
| Step 5 | aaa authorization {network   exec   commands level   reverse-access     | Sets parameters that restrict user access to a network.           |
|        | configuration} {default   list-name} [method1]                          | Note The exec keyword runs                                        |
|        | [ method2 ]]                                                            | authorization to determine if the                                 |
|        | Example:                                                                | user is allowed to run an EXEC shell; therefore, you must use the |
|        | Device(config)# aaa authorization exec default group tacacs+            | exec keyword when you configure SCP.                              |
| Step 6 | username name [privilege level] password                                | Establishes a username-based authentication                       |
|        | encryption-type encrypted-password                                      | system.                                                           |
|        | Example:                                                                | Note You may omit this step if a network-based authentication     |
|        | Device(config)# username superuser privilege 2 password 0 superpassword | mechanism, such as TACACS+<br>or RADIUS, has been configured.     |
| Step 7 | ip scp server enable                                                    | Enables SCP server-side functionality.                            |
|        | Example:                                                                |                                                                   |
|        | Device(config)# ip scp server enable                                    |                                                                   |
| Step 8 | exit                                                                    | Exits global configuration mode and returns to                    |
|        | Example:                                                                | privileged EXEC mode.                                             |

|        | Command or Action    | Purpose                                     |
|--------|----------------------|---------------------------------------------|
|        | Device(config)# exit |                                             |
| Step 9 | debug ip scp         | (Optional) Troubleshoots SCP authentication |
|        | Example:             | problems.                                   |
|        | Device# debug ip scp |                                             |

# **Configuration Examples for Secure Shell**

## **Example: Secure Copy Configuration Using Local Authentication**

The following example shows how to configure the server-side functionality of Secure Copy (SCP). This example uses a locally defined username and password.

```
! AAA authentication and authorization must be configured properly in order for SCP to work.
aaa new-model
aaa authentication login default local
aaa authorization exec default local
username user1 privilege 15 password 0 lab
! SSH must be configured and functioning properly.
ip scp server enable
```

## Example: SCP Server-Side Configuration Using Network-Based Authentication

The following example shows how to configure the server-side functionality of SCP using a network-based authentication mechanism:

```
! AAA authentication and authorization must be configured properly for SCP to work. aaa new-model aaa authentication login default group tacacs+ aaa authorization exec default group tacacs+ ! SSH must be configured and functioning properly. ip ssh time-out 120 ip ssh authentication-retries 3 ip scp server enable
```

### **Example Reverse SSH Console Access**

#### **Terminal Server Configuration**

The following configuration example shows that reverse SSH has been configured for console access for terminal lines 1 through 3:

```
line 1 3
  no exec
  login authentication default
  transport input ssh
```

#### **Client Configuration**

The following commands configured on the SSH client will form the reverse SSH session with lines 1, 2, and 3, respectively:

```
ssh -l lab:1 router.example.com
ssh -l lab:2 router.example.com
ssh -l lab:3 router.example.com
```

## **Example Reverse SSH Modem Access**

The following configuration example shows that dial-out lines 1 through 200 have been grouped under rotary group 1 for modem access:

```
line 1 200
  no exec
  login authentication default
  rotary 1
  transport input ssh
  exit
```

The following command shows that reverse SSH will connect to the first free line in the rotary group:

```
ssh -l lab:rotary1 router.example.com
```

### **Example: Monitoring the SSH Configuration and Status**

To verify that the Secure Shell (SSH) server is enabled and to display the version and configuration data for your SSH connection, use the **show ip ssh** command. The following example shows that SSH is enabled:

```
Device# show ip ssh

SSH Enabled - version 1.5

Authentication timeout: 120 secs; Authentication retries: 3
```

The following example shows that SSH is disabled:

```
Device# show ip ssh
%SSH has not been enabled
```

To verify the status of your SSH server connections, use the **show ssh** command. The following example shows the SSH server connections on the device when SSH is enabled:

```
Device# show ssh

Connection Version Encryption State Username
0 1.5 3DES Session Started guest
```

The following example shows that SSH is disabled:

```
Device# show ssh
%No SSH server connections running.
```

## **Additional References for Secure Shell**

#### **Related Documents**

| Related Topic | Document Title                                                                                    |
|---------------|---------------------------------------------------------------------------------------------------|
|               | Consolidated Platform Command Reference, Cisco IOS<br>Release 15.2(7)Ex (Catalyst Micro Switches) |

#### **Technical Assistance**

| Description                                                                                                    | Link                         |
|----------------------------------------------------------------------------------------------------|------------------------------|
| The Cisco Support website provides extensive online resources, including documentation and tools for troubleshooting and resolving technical issues with Cisco products and technologies.                                                                   | http://www.cisco.com/support |
| To receive security and technical information about your products, you can subscribe to various services, such as the Product Alert Tool (accessed from Field Notices), the Cisco Technical Services Newsletter, and Really Simple Syndication (RSS) Feeds. |                              |
| Access to most tools on the Cisco Support website requires a Cisco.com user ID and password.                                                                                                    |                              |

# **Feature History for Configuring Secure Shell**

This table provides release and related information for features explained in this module.

These features are available on all releases subsequent to the one they were introduced in, unless noted otherwise.

| Release                      | Feature      | Feature Information                                                                                                    |
|------------------------------|--------------|----------------------------------------------------------------------------------------------------|
| Cisco IOS Release 15.2(7)E3k | Secure Shell | SSH is a protocol that provides a secure, remote connection to a device. SSH provides more security for remote connections than Telnet does by providing strong encryption when a device is authenticated. |

Use Cisco Feature Navigator to find information about platform and software image support. To access Cisco Feature Navigator, go to http://www.cisco.com/go/cfn.